# intratene

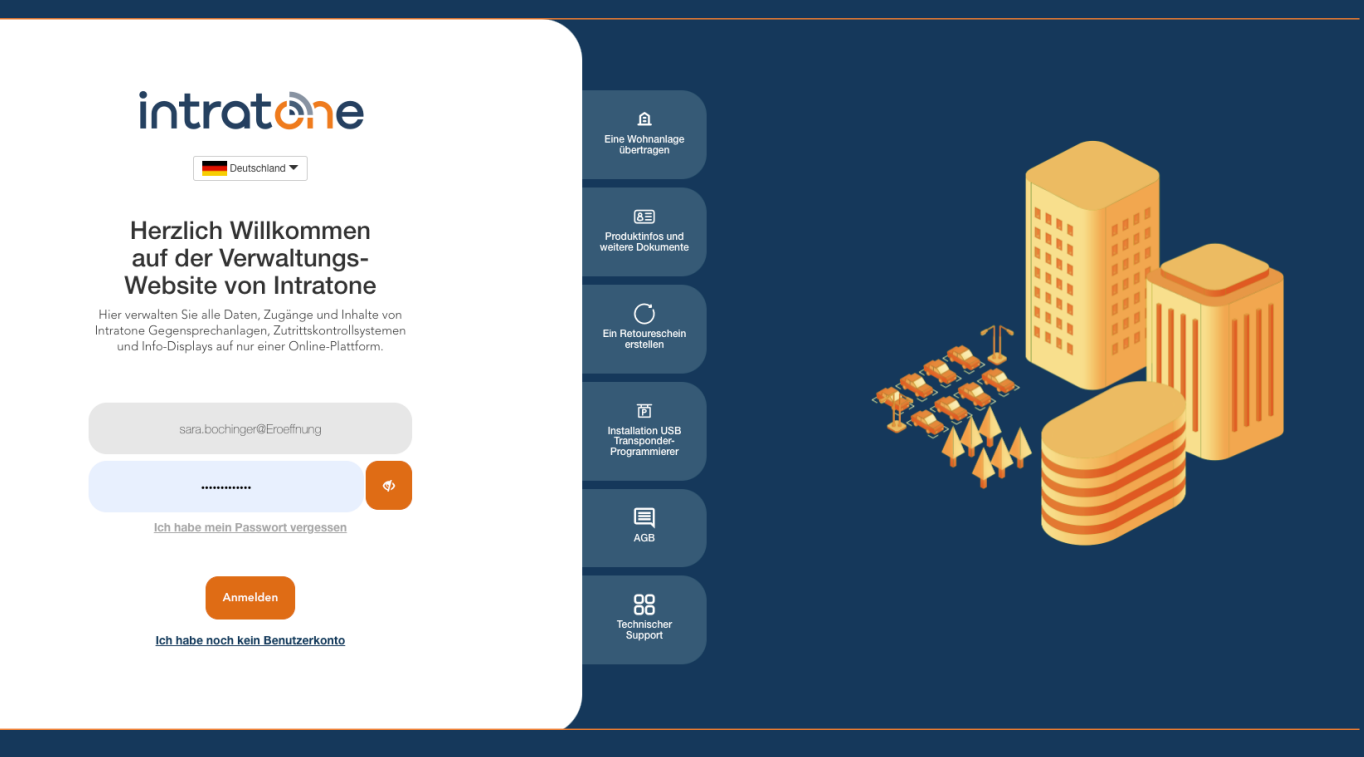

## **Zugangscode erstellen Anleitung Verwaltungswebseite**

## **Zugangscode erstellen**

### **Anleitung Verwaltungswebseite**

Schritt 1: Melden Sie sich auf der Verwaltungsseite www.intratone.info an und gehen Sie zu "Meine Wohnanlagen".

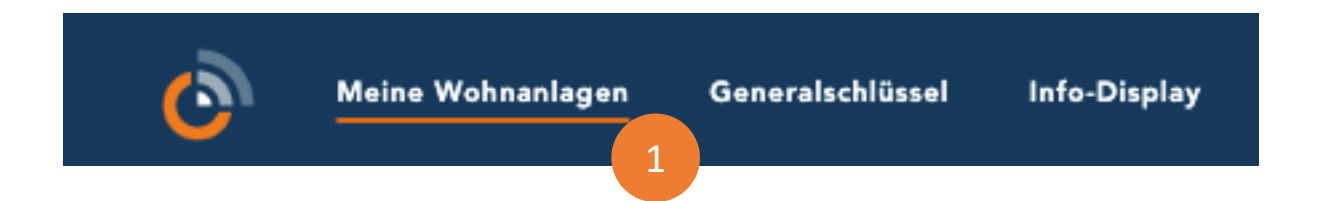

Schritt 2: Wählen Sie die Wohnanlage aus für die Sie einen Zugangscode erstellen möchten.

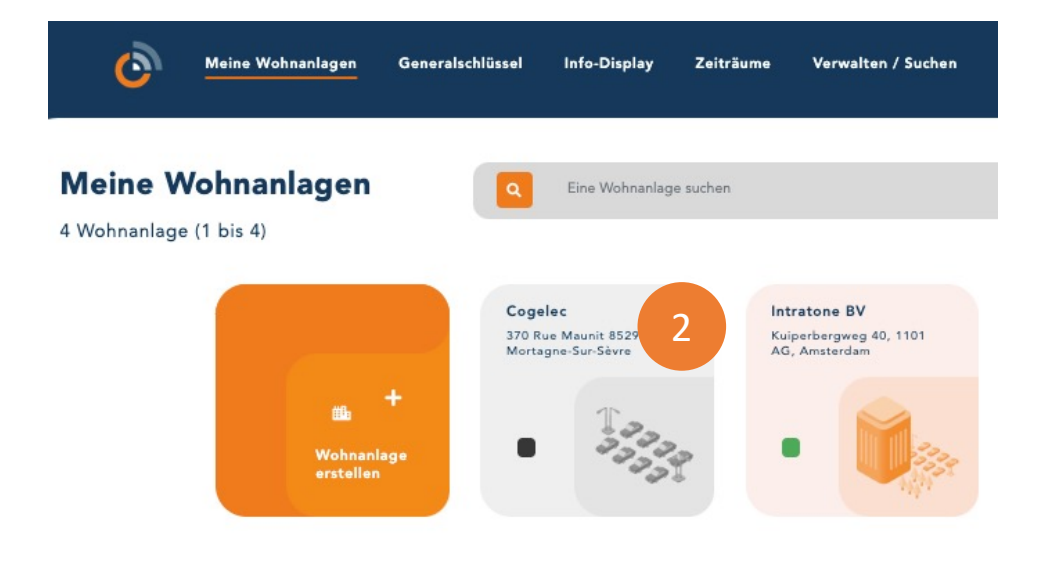

Schritt 3: Klicken Sie auf "Codes" im Menü auf der linken Seite.

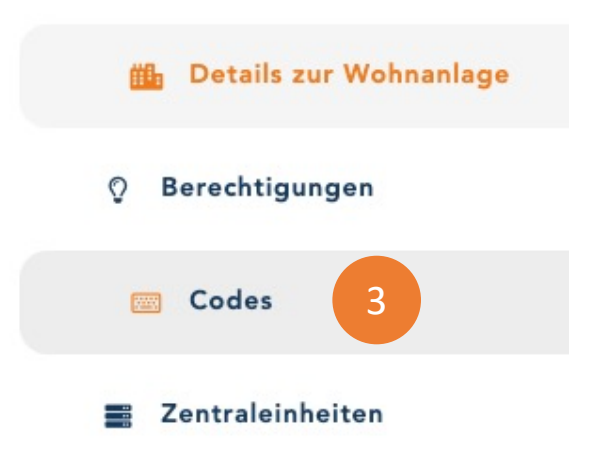

Support@intratone.de | Intratone.de | 0211 601 770 70

intratene

#### Schritt 4: Klicken Sie auf den Eingang für den Sie einen Code erstellen möchten.

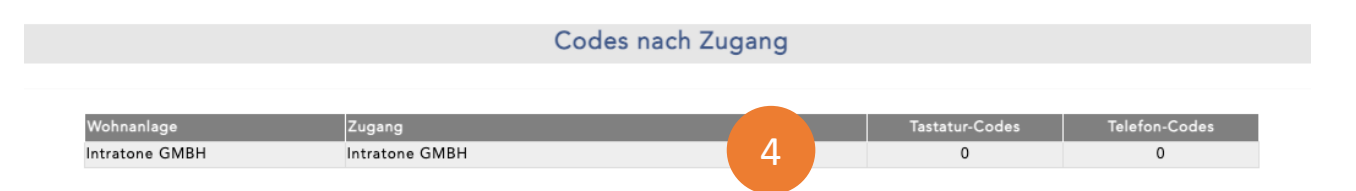

Schritt 5: Klicken Sie "Hinzufügen" unter "Tasten-Codes" um einen neuen Code zu erstellen.

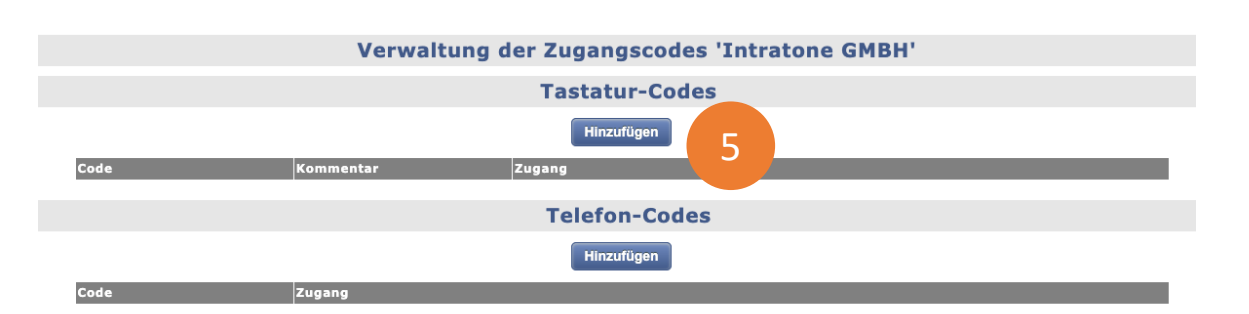

Schritt 6: Wählen Sie einen Code mit 2 bis zu 10 Zahlen. Um die Codes besser zuordnen zu können fügen Sie einen Kommentar hinzu. Klicken Sie anschließend auf "Speichern".

Schritt 7: Hier sehen Sie die Zugänge, die an dieselbe Zentraleinheit angeschlossen sind.

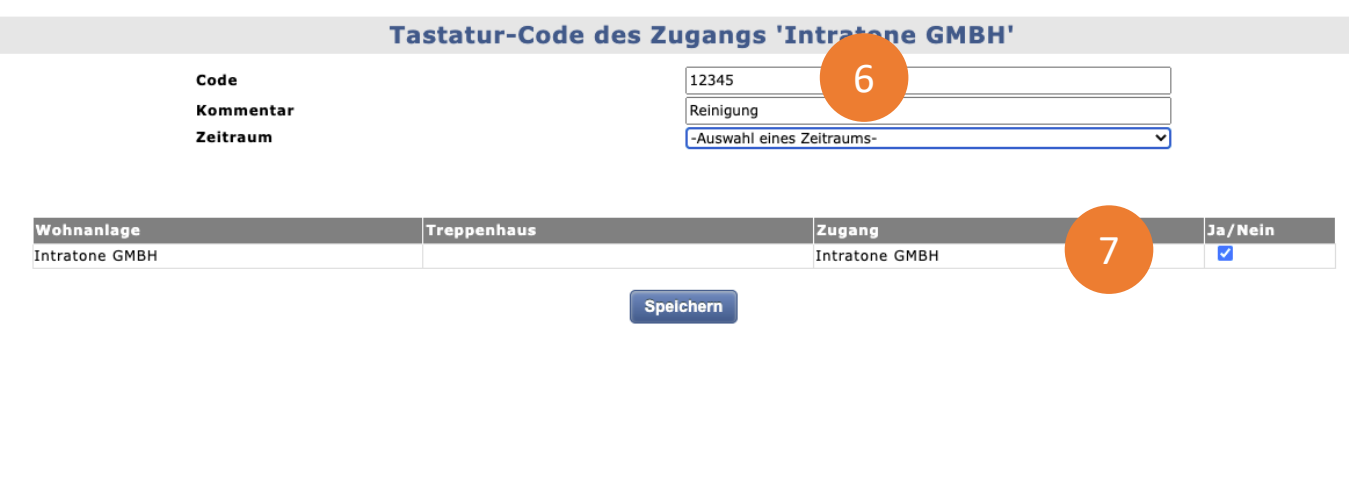

Support@intratone.de | Intratone.de | 0211 601 770 70